## Инструкция по использованию дистанционного обучения творческого объединения «Мой компьютер»

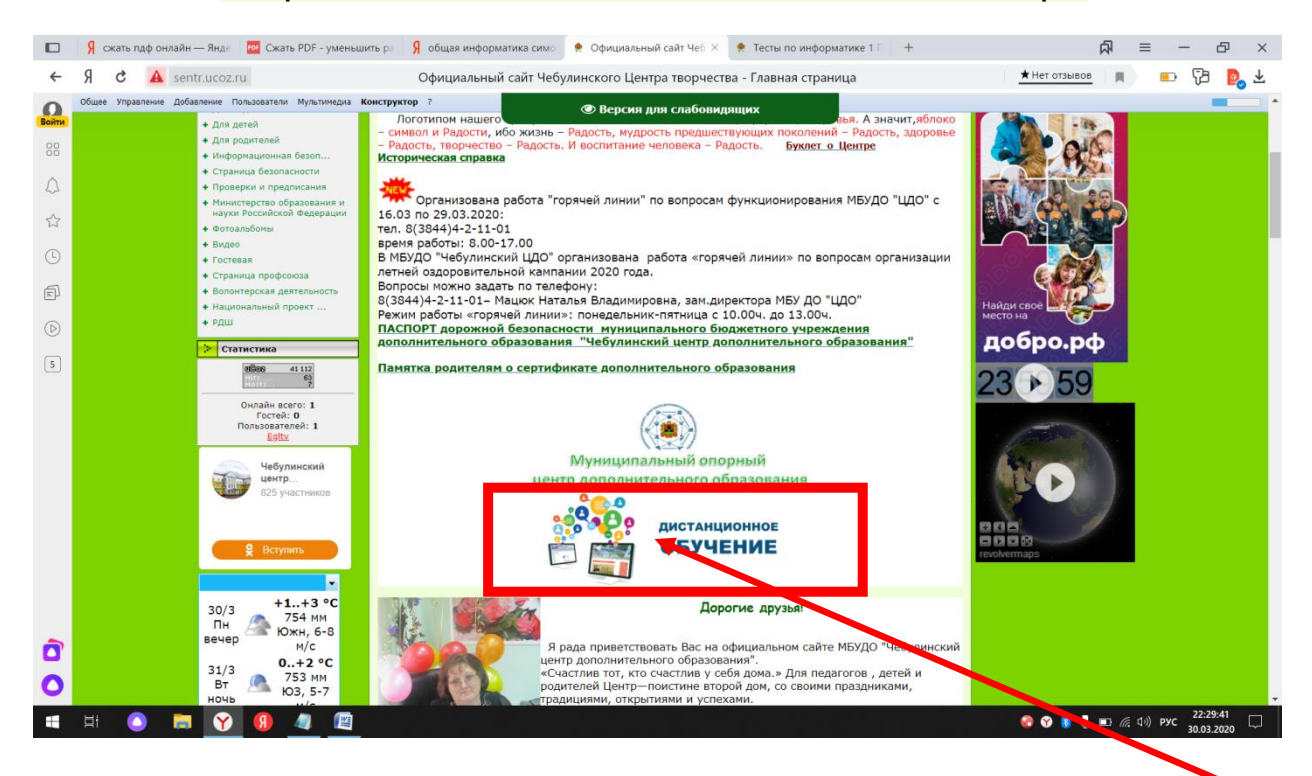

Заходим на сайт **sentr.ucoz.ru**, кликаем ссылку дистанционное обучение

## В открывшемся окне выбираем

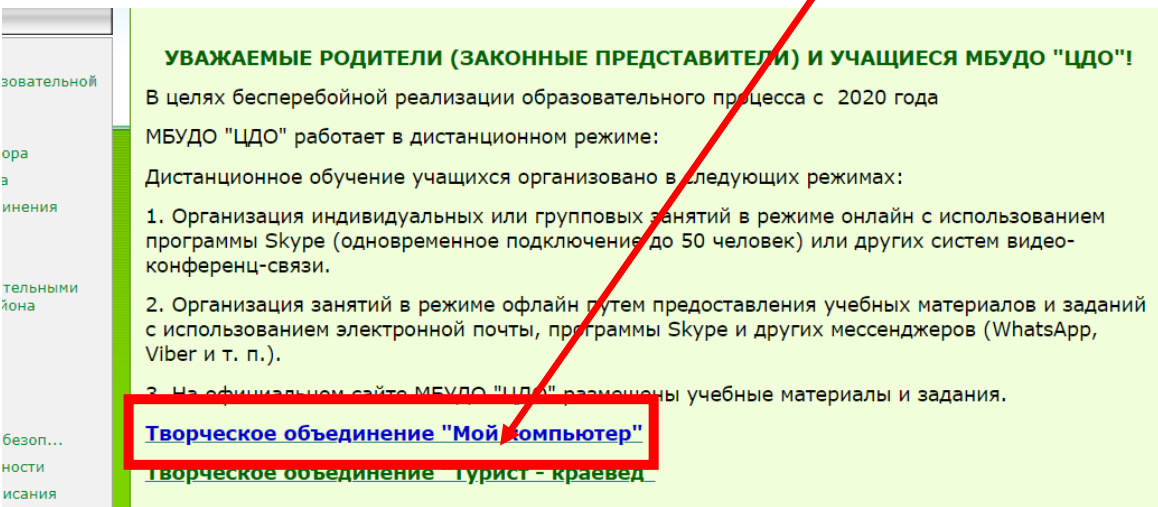

## Изучаем материал самостоятельно

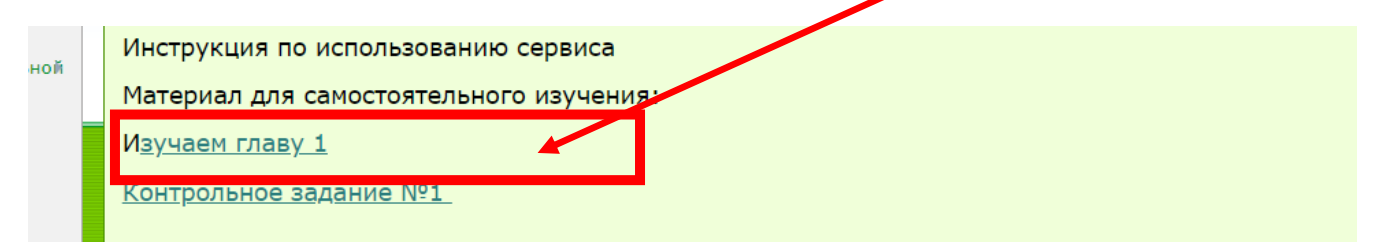

## Выбираем контрольное задание

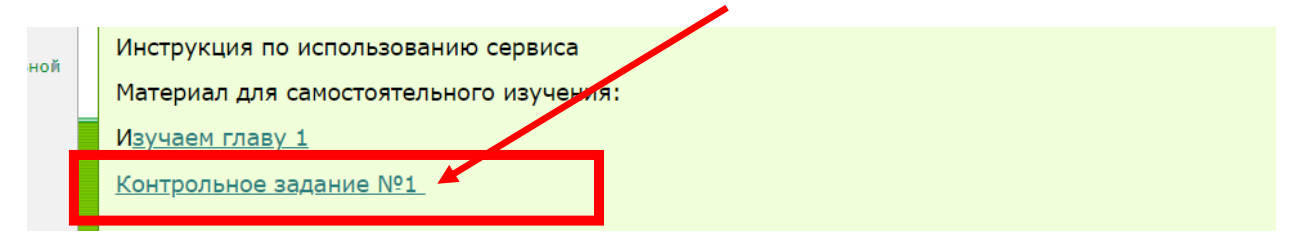

Жмем начать тест

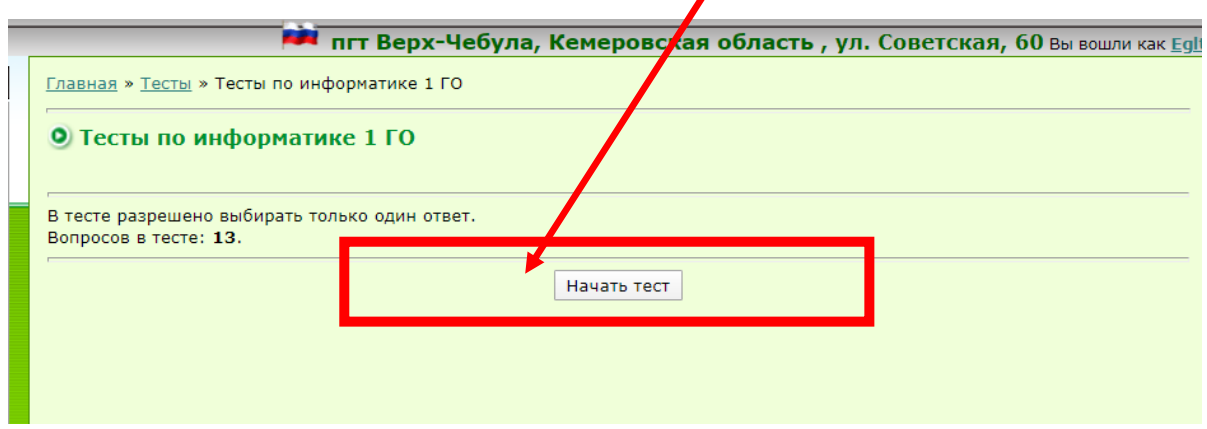

Последовательно отвечаем на вопросы, получаем результат

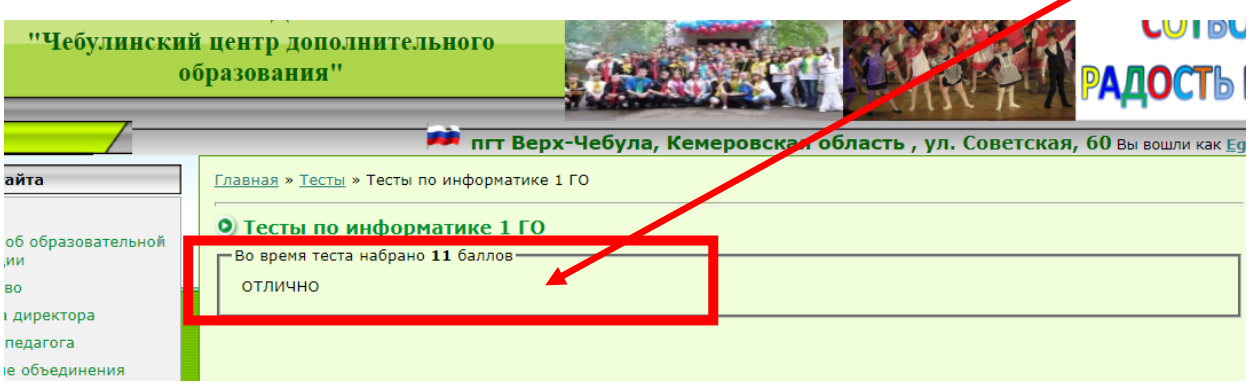

Делаем скриншот страницы, отправляем в WhatsApp педагогу